## **Tutorial of displaying pixels on VGA monitor**

**Jun Zhao (Group 3)**

## **Feb 12, 2014**

## **Introduction**

This tutorial will demonstrate how to connect a VGA monitor with Altera DE2 board, and display pixels on VGA monitor.

## **Procedure**

- 1. Use Qsys to create an embedded system, and we need SRAM/SSRAM Controller, Pixel Buffer DMA Controller, RGB Resampler, Scaler, Dual-Clock FIFO, VGA Controller. In reference section, the *Video.h*explained the functionalities of the above components on page3 in details.
- 2. Clock signals for DE-series Board Peripherals On DE2 board, different components have different required running clock signals. For example, VGA controller is running at 25 MHz, but the CPU is running at 50 MHz.

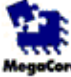

#### Clock Signals for DE-series Board Peripherals altera\_up\_clocks

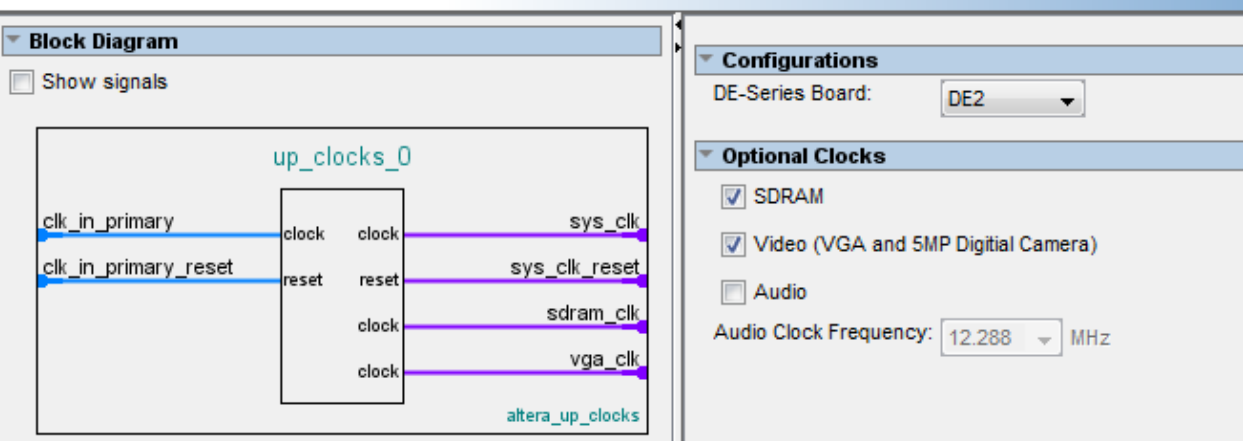

## 3. SRAM/SSRAM Controller

We need a pixel buffer working with Pixel Buffer DMA Controller. Check "Use as a pixel buffer for video out".

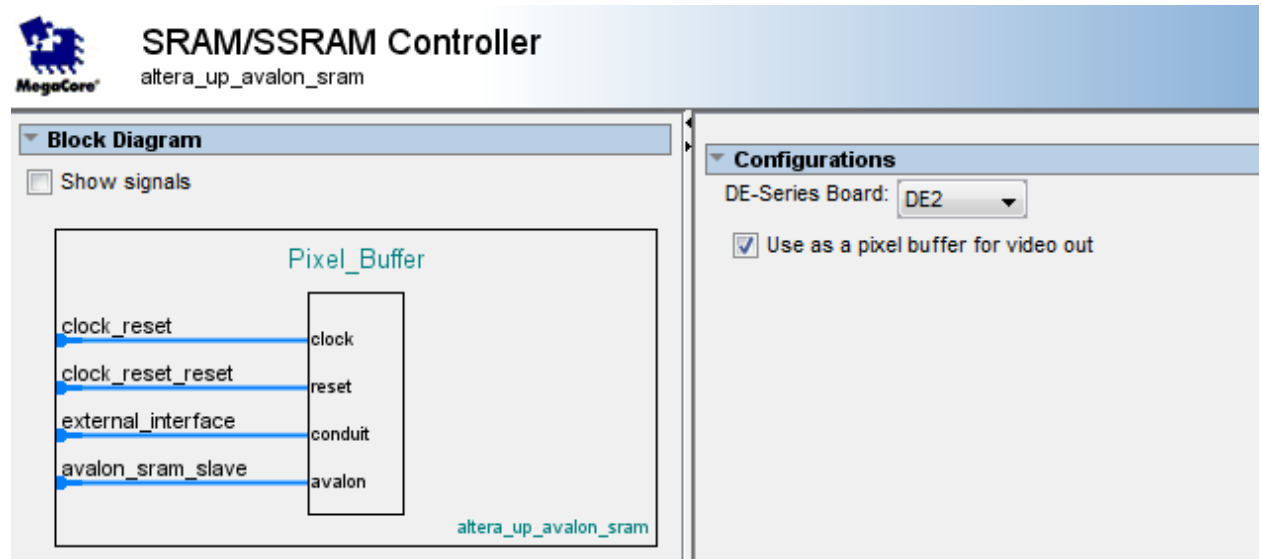

4. Pixel Buffer DMA Controller

The "Default Buffer Start Address" is the base address of the pixel buffer which is SRAM in our design. And the "Default Back Buffer Start Address" is the base address of SDRAM.The Pixel Buffer DMA Controller will read image pixels from memory. In memory, the image is stored as 16 bit RGB, and 320\*240 resolutions.

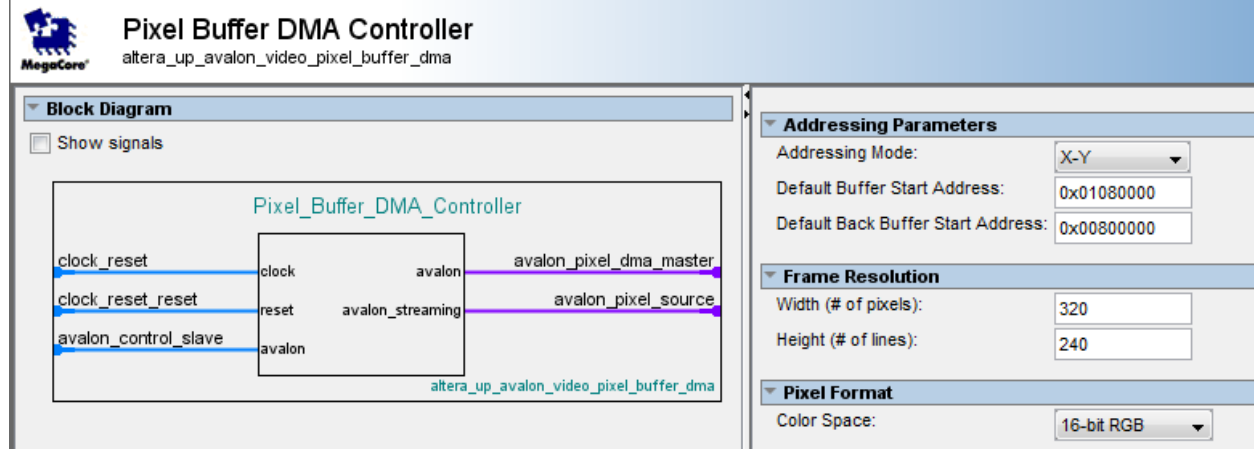

5. RGB Resampler

It converts 16 bit/pixel to 30 bit/pixel, but remain 320\*240 resolution formats.

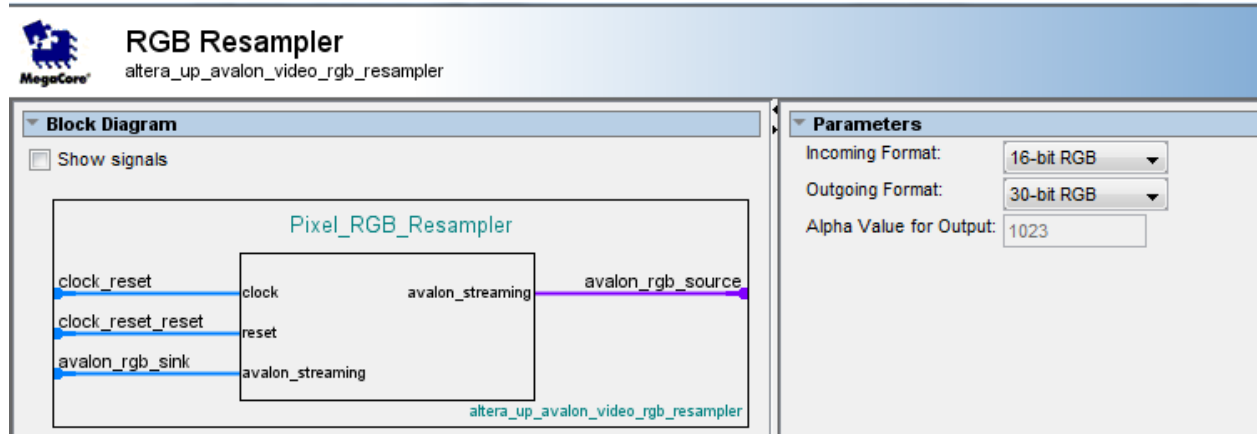

#### 6. Scaler

It converts 320\*240 to 640\*480 resolutions by changing "Scaling Parameters".

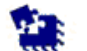

Scaler altera\_up\_avalon\_video\_scaler

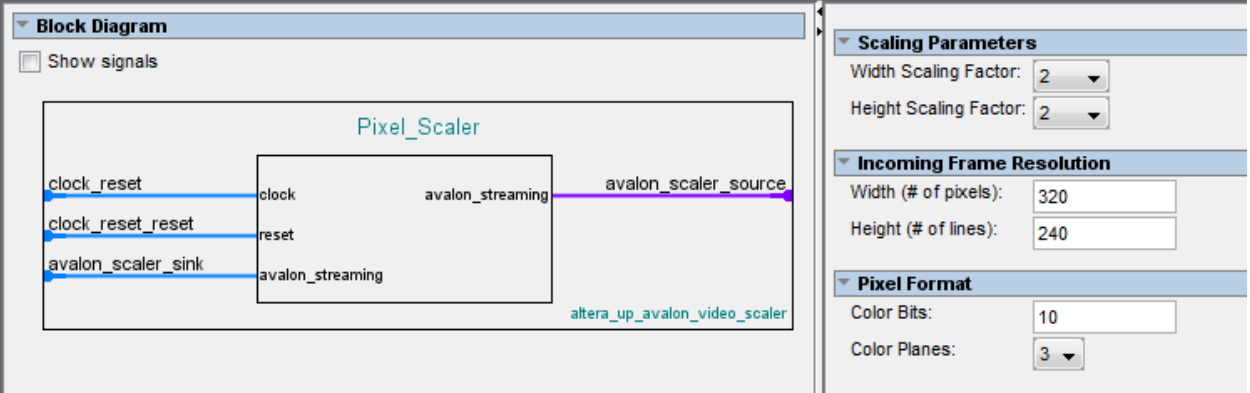

# 7. Dual-Clock FIFO

The clock\_stream\_out is running at 25 MHz, and the clock\_stream\_in is running 50 MHz.

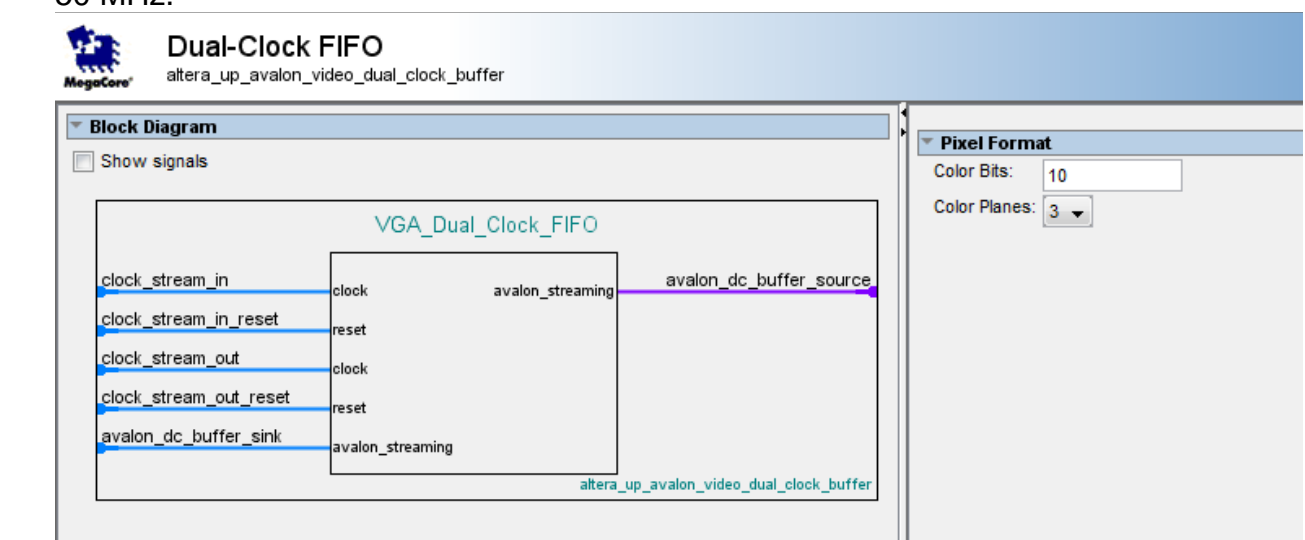

8. VGA Controller

The clock\_reset is running at 25 MHz. external\_interface is conduit and is exported.

9. Clock Signals for DE-series Board Peripherals In our project, we have SDRAM and Video running at different clock frequencies. And sdram\_clk is exported for SDRAM because SDRAM is running some delay compared with CPU.

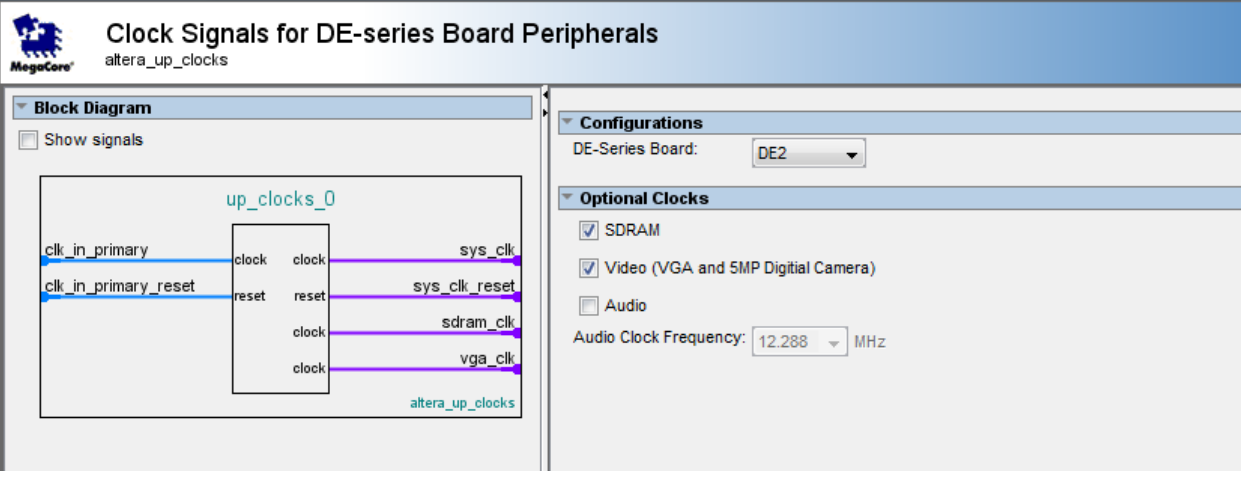

## 10.The final looking should be like the following:

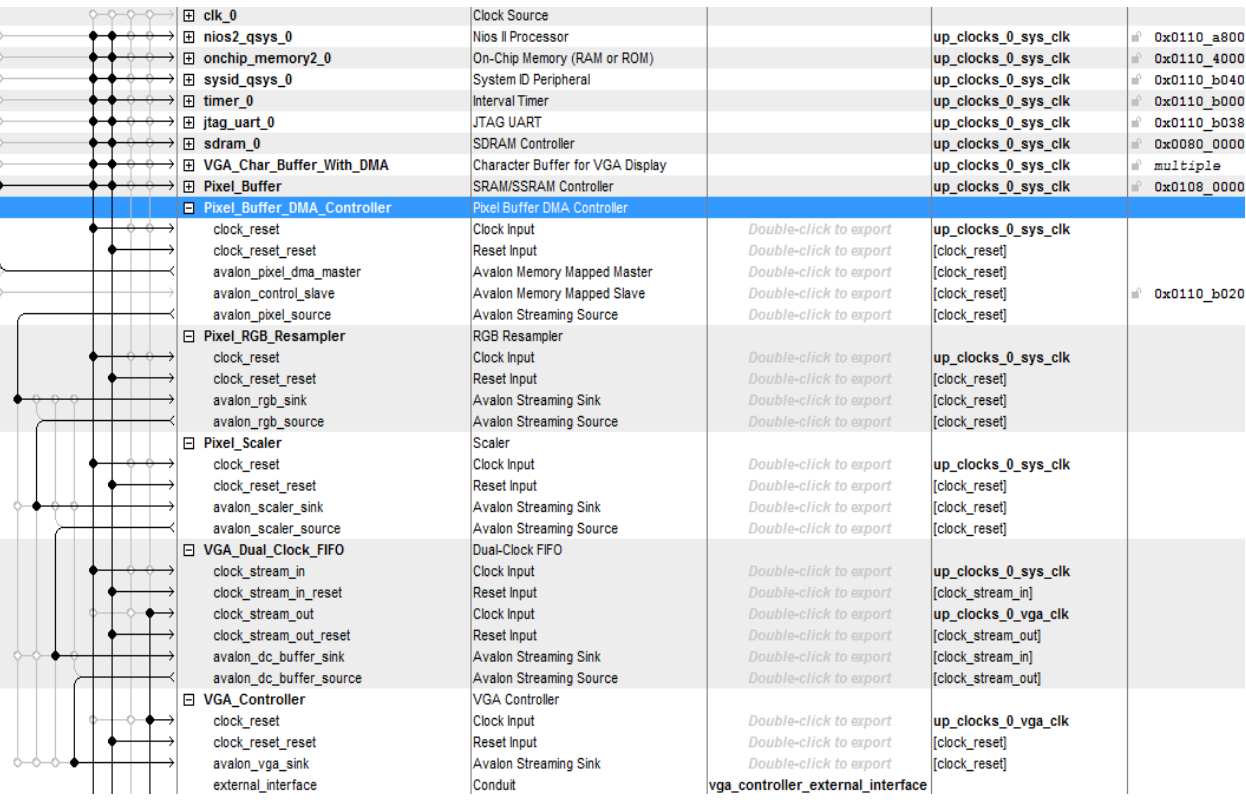

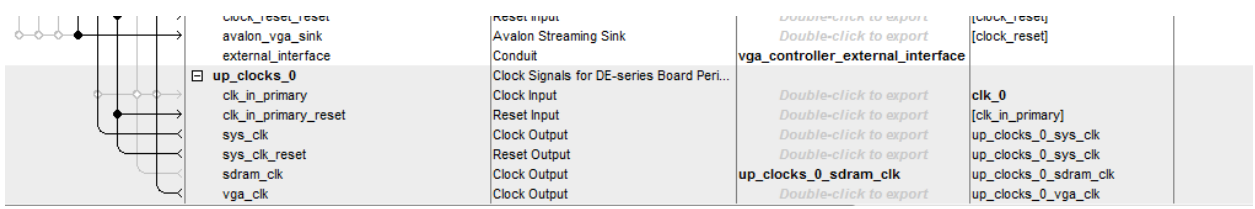

## 11. Toplevel file in VHDL

I exported VGA Controller external\_interface, so in the toplevel file I added 8 more outputs:

```
-- VGA Controller
VGA R : OUT STD LOGIC VECTOR (9 downto 0);
VGA B : OUT STD LOGIC VECTOR (9 downto 0);
VGA G : OUT STD LOGIC VECTOR (9 downto 0);
VGA CLK: OUT STD LOGIC;
VGA BLANK: OUT STD LOGIC;
VGA HS: OUT STD LOGIC;
VGA VS: OUT STD LOGIC;
VGA SYNC: OUT STD LOGIC
```
Then port map those 8 outputs signals:

```
-- VGA Controller
```

```
vga controller external interface CLK => VGA CLK,
                                                  -- vga contro
-vga_controller_external_interface_VS
                                    \Rightarrow VGA VS.
vga controller external interface BLANK => VGA BLANK, --
vga controller external interface SYNC => VGA SYNC,
                                                  -vga controller external interface R => VGA R,
                                                  \overline{a}vga controller external interface G
                                   \Rightarrow VGA G,
                                                  -vga controller external interface B
                                     \Rightarrow VGA B,
```
- 12.Compile, Program Device, Nios II Software Build Tools for Eclipse
- 13.Create a new "Nios II Application and BSP from Template".
- 14.You need to include the file "altera\_up\_avalon\_video\_pixel\_buffer\_dma.h" to use some functions inside.
	- 1). Open the pixel buffer device

```
// Open the pixel buffer device
pixel_buf_dev = alt_up_pixel_buffer_dma_open_dev(
        "/dev/Pixel_Buffer_DMA_Controller");
if (pixel_buf_dev == NULL))
ſ
    printf("Error: could not open pixel buffer device \n");
} else
€
    printf("Opened pixel buffer device \n");
Y
```
2). There are two buffers, primary buffer which is the SRAM and back buffer which is the SDRAM in our project. You can also assign your own buffer addresses. By choosing primary buffer, the data in primary buffer will be sent to VGA controller. By choosing back buffer, the data in back buffer will be sent to VGA controller. VGA Controller is responsible to deliver image pixels to VGA monitor to display. So make sure correct buffer data will be sent.

Check if the pixel buffer device has the primary buffer address. If not, then change to the primary buffer address. "p\_addrs" is the primary buffer base address.

```
// Make sure the pixel buffer device has the primary buffer address
if (pixel buf dev->buffer start address != p addrs)
€
    alt up pixel buffer dma change back buffer address(pixel buf dev, p addrs);
    alt_up_pixel_buffer_dma_swap_buffers(pixel_buf_dev);
ŀ
```
3). Clean the screen. The parameter "0" means clear the primary buffer, and "1"means clear back buffer.

```
// Clear the screen
alt_up_pixel_buffer_dma_clear_screen(pixel_buf_dev,0);
```
4). The function "alt up pixel buffer dma draw(pixel buf dev, color, x, y);" is working on back buffer, if you want to use this function to display pixels on VGA monitor, then choosing the back buffer. The function

"alt up pixel buffer dma swap buffers(pixel buf dev);" is used to swap the buffer that will be sent to VGA controller.

```
// "alt up pixel buffer dma draw" is working on back buffer, so we need sent
// back buffer to VGA controller
alt up pixel buffer dma swap buffers(pixel buf dev);
for (y = 0; y < 480; y++)ſ
    for (x = 0; x < 640; x++)Ł
        // Draw pixels to VGA monitor
        error = alt up pixel buffer dm = draw(pixel but f dev, color, x, y);if (error == 1)
        €
            printf ("Error while drawing. The position is (\%d, \%d) \ \in \mathcal{X}, y);
        ł
    ł
ł
```
5). In some functions, there is a parameter to select the back buffer or the primary buffer. You don't have to change it by yourself again. For example, "**void** alt\_up\_pixel\_buffer\_dma\_draw\_box(alt\_up\_pixel\_buffer\_dma\_dev \*pixel\_buffer, **int** x0, **int** y0, **int** x1, **int** y1, **int** color, **int** backbuffer);" "**voidalt\_up\_pixel\_buffer\_dma\_draw\_hline**(alt\_up\_pixel\_buffer\_dma\_dev \*pixel\_buffer, **int** x0, **int** x1, **int** y, **int** color, **int** backbuffer);"

The parameter "backbuffer" set to 1 is to select back buffer, and 0 is to select primary buffer.

## **Reference**

Video.h [file:///C:/altera/12.1sp1/ip/University\\_Program/Audio\\_Video/Video/doc/Video.pdf](file:///C:\altera\12.1sp1\ip\University_Program\Audio_Video\Video\doc\Video.pdf)